## **INSTRUCTIONS: HOW TO GET YOUR TEST RESULTS: CIAN LAB**

Please follow the directions below to receive your COVID-19 test results from CIAN labs.

Start by going to [portal.ciandx.com.](https://portal.ciandx.com/portal) You should see the picture below.

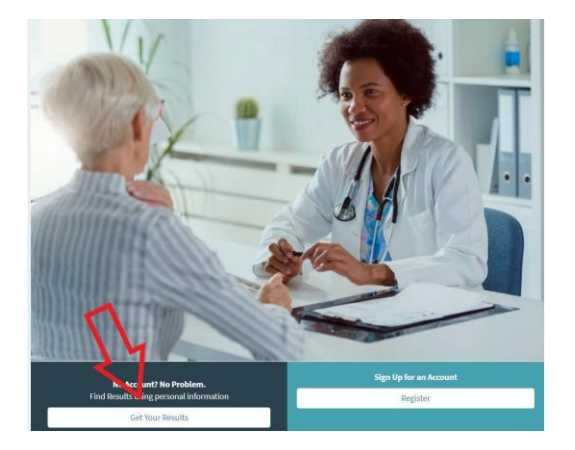

- If you do, then click on "Get Your Results" below the picture.
- If you do not see the picture, then look in the upper righthand corner of the page for either  $\P$  Logout or just  $\P$ . Click on the one that you see, and then you should see the picture above. Click on "Get Your Results."
- Next you will see this.

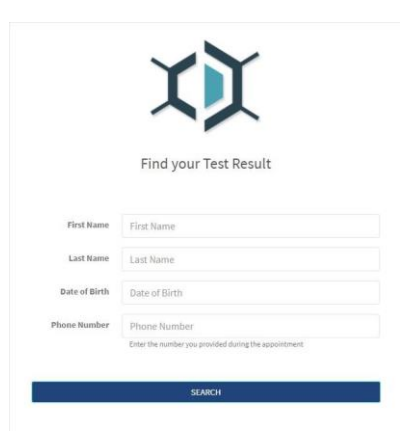

- Enter your First Name, Last Name, Date of Birth (enter / or between the month & the day and between the day & the year, and enter a 4 digit year), and enter your phone number (just the numbers, no hyphens or dashes) and click on "Search."
- Towards the bottom of the page you should see a listing of "Test," "Test Location" and "Sample Date." Click on **COVID-19 PCR** and you will see your results.